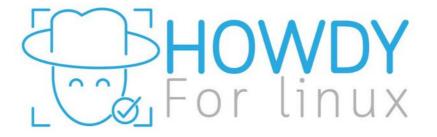

A package worth installing for those who hate typing passwords or are lazy like me.

## What is Howdy?

Howdy is an open source project that provides "Windows Hello" or "Face ID" style functionality to Linux developed by GitHub user "boltgolt".

Howdy uses your system's cameras, IR Emitters and facial recognition to allow you to login to your system.

It uses PAM (Pluggable Authentication Modules) which means you can effectively use it where ever you'd need to normally login to your user account.

## Before we go any further...

It goes without saying,

Any solution which uses facial recognition for authentication is never going to be as secure as a password. This package was designed for convenience, not security.

IT CAN BE DEFEATED.

## Installation

There are packages available for the following distributions:

**Ubuntu or Linux Mint:** 

sudo add-apt-repository ppa:boltgolt/howdy sudo apt update sudo apt install howdy

#### Debian:

Just download and install the latest .deb from <a href="https://github.com/boltgolt/howdy/releases">https://github.com/boltgolt/howdy/releases</a>

Arch:

Follow the wiki https://wiki.archlinux.org/title/Howdy

#### Fedora:

sudo dnf copr enable principis/howdy sudo dnf --refresh install howdy

#### OpenSUSE:

Follow the wiki: <a href="https://en.opensuse.org/SDB:Facial\_authentication">https://en.opensuse.org/SDB:Facial\_authentication</a>

## Setup

Howdy features a simple CLI which can be accessed with the command "howdy" howdy [-U user] [-y] command [argument]

In order to use Howdy, it will need to first learn your face.

Run: sudo howdy add

If nothing went wrong, you can test Howdy by locking your machine or trying to use sudo on a terminal instance which is not authenticated.

Additional models may be required to improve the accuracy of Howdy.

I suggest taking several models in different lighting conditions and taking models with and without glasses (if you wear them).

### Additional tweaks

You can adjust the "certainty rating" of howdy to make it less or more sensitive by modifying the config file

The CLI has a command to access the config file for ease:

sudo howdy config

Find the line "certainty = "

This accepts a value of 0 – 10, lower being more sensitive. Values above 5 are not recommended.

There are other features you can turn on like "capture\_failed" which takes a photo of the person trying to access your machine.

# Live demo

# Questions and info

Project: <a href="https://github.com/boltgolt/howdy">https://github.com/boltgolt/howdy</a>

Want to contact me?

Discord: TheMilkMan#5565

Email: richard.odonoghue.nz@gmail.com